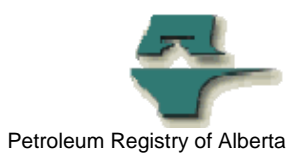

## **Registry Tip**

## **Submitting Static SAF or OAF to the Registry**

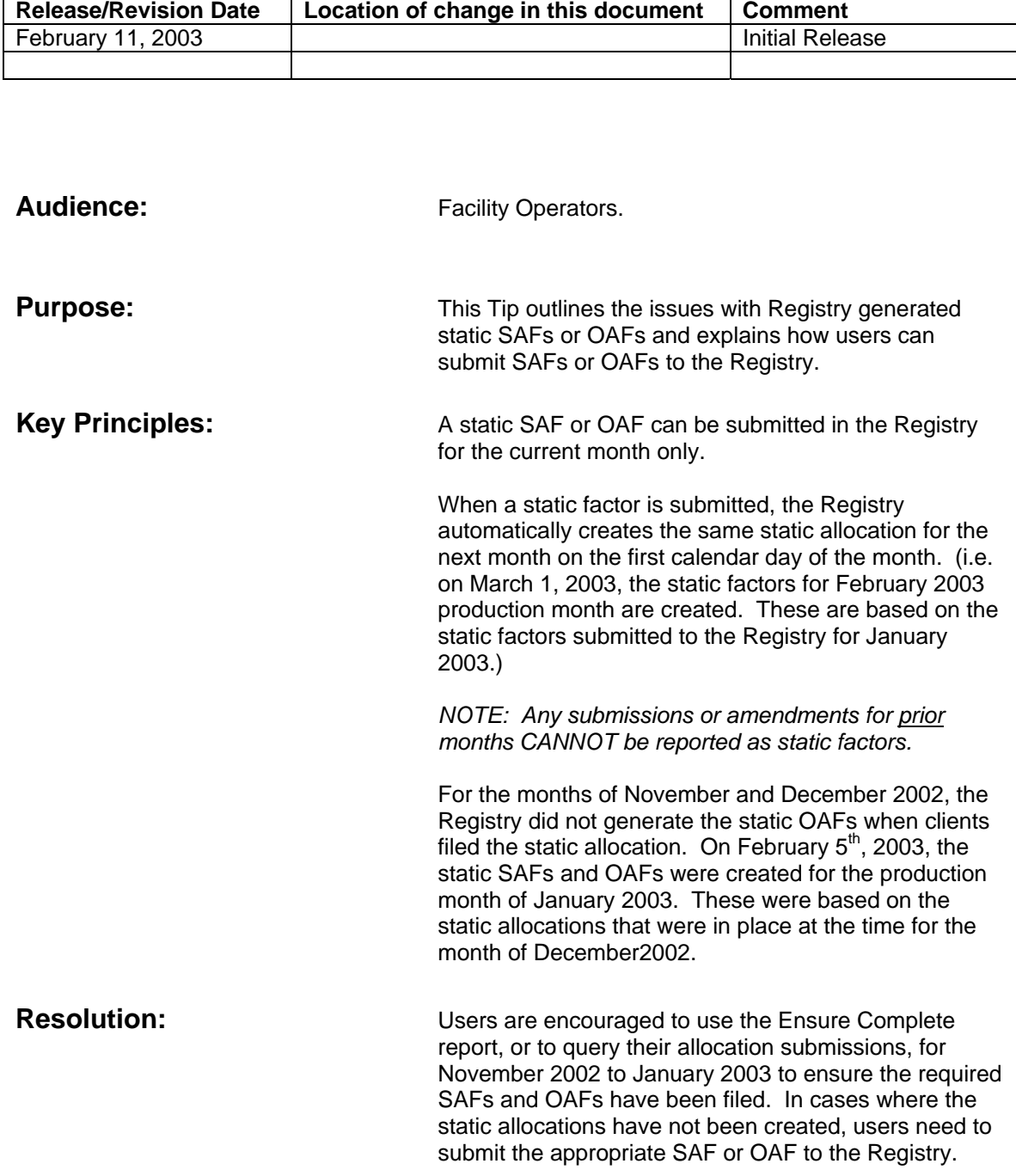

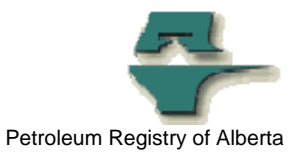

Since the idea behind a "static" factor is that the user's allocation will be the same from month to month, users can utilize the "save as" function when having to re-submit more than one month's "static" allocations.

 If this is the case, users can use the "save as" field in the submission to avoid having to re-key all of the stream details. The steps are as follows:

- (1) Enter the allocation for one production month and submit.
- (2) Then recall it in the "edit stream (or owner) allocation factors" menu
- (3) Change the production month in the "save as production month" field
- (4) Save to WIP
- (5) Submit

This will generate the same allocation for the month the user has entered in the "save as" field and saves the time and effort of re-keying the same stream details.

**For more Information:** Please contact the Registry Service Desk